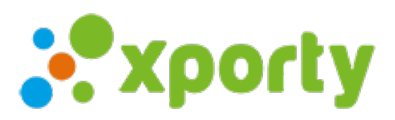

## **Cómo cambiar el email**

Para cambiar tu email sigue estos pasos:

1. Accede a la configuración de tu perfil.

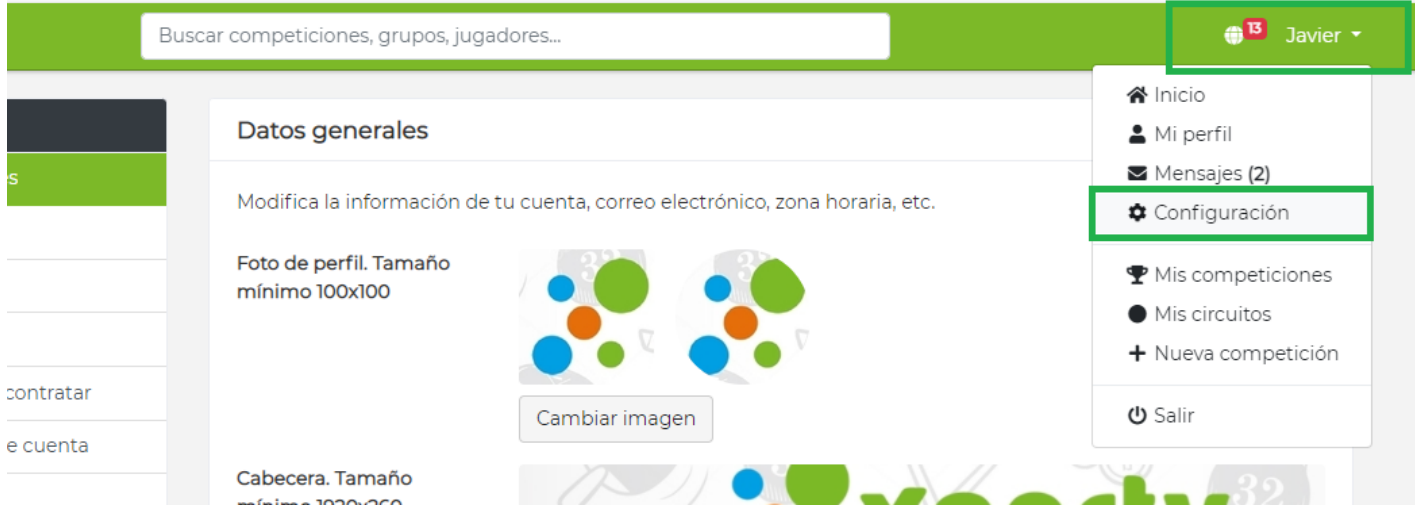

2. Indica tu nuevo email en el campo "Correo electrónico" y pulsa en guardar cambios.